### **SOLICITAÇÃO DE MATRICULA WEB 2014.2**

# **AO ACESSAR O PORTAL ONDE REALIZO A SOLICITAÇÃO DE DISCIPLINAS?**

Ao acessar o portal do aluno com usuário e senha, o aluno visualizará no canto superior direito da tela, a opção "FAÇA AQUI SUA PROPOSTA DE MATRÍCULA" onde deverá clicar.

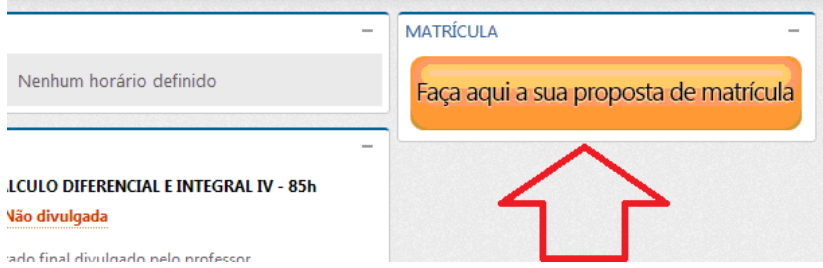

Logo depois o aluno deve selecionar a aba "matrícula" para visualizar as disciplinas disponíveis, abri-las e selecionar as escolhidas. Não esquecer de clicar em "enviar" para confirmar a proposta.

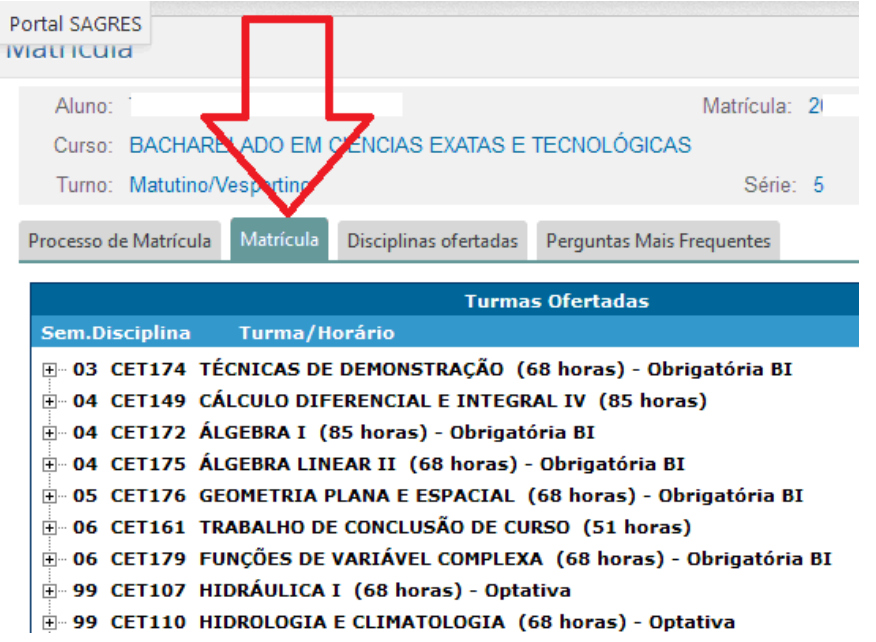

#### **TEREI MAIORES CHANCES DE GARANTIR DISCIPLINAS SE SOLICITAR ANTES QUE OUTROS COLEGAS?**

Não há qualquer correlação entre o fato de um aluno ter sido o primeiro a fazer a escolha das disciplinas e suas respectivas turmas e o sucesso em conseguir vagas!!!

Se o último aluno a se inscrever, pelos critérios de prioridades definido para o seu curso, estiver melhor classificado que os demais, será dele a preferência sobre todos os outros.

Dessa forma, não há motivo para correr, nem tão pouco retardar, uma inscrição na fase de intenção de matrícula.

Tente fazer a sua intenção de matrícula tranquilamente dentro do período determinado por sua instituição.

A ordem das solicitações não garantem e nem influem para a preferência da vaga durante a etapa de matrícula. Os critérios de preferência da vaga são:

**1º Discente regular semestralizado**: terá preferência na vaga aquele aluno que estiver solicitando vagas de disciplinas de seu semestre.

**2º Média global-** terá preferência na vaga alunos com maiores notas ao longo da vida acadêmica.

ATENÇÃO: Um aluno poderá perder a vaga para outro pior colocado nos critérios acima caso não participe da etapa de matrícula e as vagas da disciplina sejam todas preenchidas.

### **QUAIS AS DISCIPLINAS QUE VISUALIZAREI PARA SOLICITAR NA MATRICULA WEB?**

**O aluno(a) visualizará:** 

• **Disciplinas obrigatórias** do curso "ofertadas pelo Centro" e não cumpridas até o semestre a frente do qual estiver atualmente cursando.

**EXEMPLO**: O aluno que está no 4º semestre em 2014.1, visualizará, para solicitação em 2014.2, todas as disciplinas obrigatórias que ainda não cumpriu com aprovação do 1º ao 4º semestre e as disciplinas obrigatórias do 5º semestre que estará apto a cursar.

• Todas as **disciplinas optativas** "ofertadas pelo curso para 2014.2"

Todos os alunos poderão solicitar pela internet as disciplinas optativas disponíveis para seu Curso a partir da 1ª etapa. A ordem de preferência se dará através da média global;

## **NÃO ESTOU VISUALIZANDO UMA(S) DISCIPLINA(S) QUE ESTOU INTERESSADO(A), O QUE FAÇO?**

Primeiro: Verificar se a disciplina esta sendo ofertada pelo curso. Clicar na aba "disciplinas ofertadas" ao lado da aba de matrícula.

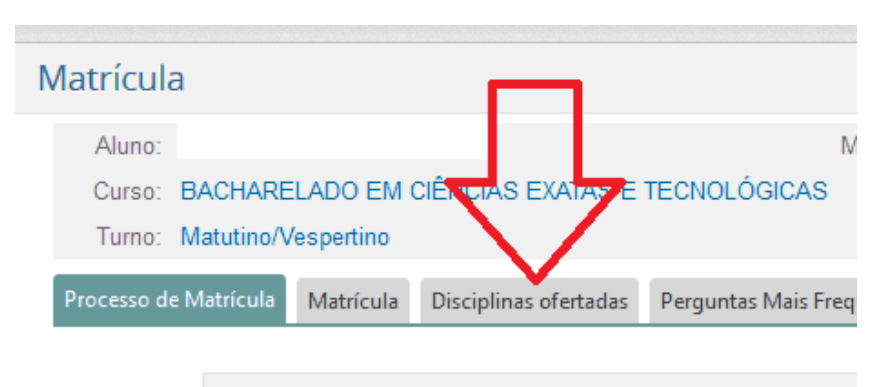

#### 1. Proposta de matrícula

Os alunos, através da internet, realizarão a sua proposta de cursar no próximo período.

Essa fase se caracteriza apenas pela intenção do alunado e (veja abaixo) que priorizarão os alunos na confirmação da p

Segundo: Verificar se a disciplina faz parte do semestre ao qual você esta passando. Se por exemp Não há qualquer correlação entre o fato de um aluno ter sido o primeiro a fazer a escolha das disciplinas e suas respectivas turmas e o sucesso em conseguir vagas!!!

### **FUI REPROVADO EM UMA DISCIPLINA DO 1º SEMESTRE, PODEREI SOLICITÁ-LA NA MATRICULA WEB?**

Aquelas disciplinas que fazem parte do "Pacote de Calouros" não estarão disponíveis para veteranos durante a solicitação de componentes.

Você poderá procurar o Núcleo Acadêmico/Colegiado do Curso durante os ajustes presenciais para regularizar sua situação, de acordo com as vagas ainda disponíveis e critério do Colegiado do Curso.

**ATENÇÃO: Existe a possibilidade de o curso abrir turmas específicas que ficarão disponíveis para veteranos na matrícula WEB.** 

#### **POSSO INCLUIR MAIS DISCIPLINAS OU EXCLUIR OUTRAS QUE JÁ SOLICITEI?**

Na 1ª etapa o aluno poderá incluir e excluir disciplinas até o prazo final da etapa. Ficará válida a ultima edição realizada e confirmada pelo aluno.

Já na segunda etapa, o aluno NÃO poderá excluir as disciplinas confirmadas da 1ª etapa. Apenas poderá incluir mais disciplinas.

### **QUAIS SÃO OS CRITÉRIOS DE DESEMPATE CASO HAJA NUMERO DE SOLICITAÇÕES MAIORES QUE O NUMERO DE VAGAS PARA UMA DISCIPLINA?**

Os critérios de preferência da vaga são:

**1º Discente regular semestralizado**: terá preferência na vaga aquele aluno que estiver solicitando vagas de disciplinas de seu semestre.

 **2º Média global-** terá preferência na vaga alunos com maiores notas ao longo da vida acadêmica.

ATENÇÃO: aluno poderá perder a vaga caso não participe da etapa de matrícula e as vagas da disciplina sejam preenchidas.

### **CASO NÃO CONSIGA VAGAS EM UMA TURMA DA DISCIPLINA, PODEREI ESCOLHER OUTRO HORÁRIO?**

Durante o período de solicitações o aluno poderá escolher se poderá ser alocado em outra turma, caso não seja contemplado com a vaga na turma escolhida.

#### **Exemplo**:

Disciplina: CCS 236-Ética em Psicologia – Turma 01 e Turma 02

Caso o aluno tenha solicitado Turma01 e não consiga vaga, poderá marcar para ser alocado em Turma 02, de acordo com os critérios pré estabelecidos (preferência de vaga e choque de horário)

## **QUANDO TEREI A CONFIRMAÇÃO QUE AS DISCIPLINAS QUE SOLICITEI FORAM EFETIVADAS EM MINHA MATRÍCULA?**

No período entre a 1ª e 2ª etapa estará disponível no perfil do aluno a opção de "Confirmação de Matrícula" onde o aluno poderá verificar as disciplinas que foram efetivadas em sua matrícula e as que não foram efetivadas constando o motivo pelo qual o discente não conseguiu a vaga.

Para a segunda etapa, o Curso poderá disponibilizar mais vagas e abertura de novas turmas para disciplinas. O discente só poderá incluir disciplinas ao corpo das disciplinas já garantidas na primeira etapa. A confirmação das disciplinas solicitadas na segunda etapa assim como o comprovante de matrícula estará disponível no perfil SAGRES do aluno antes do início dos ajustes presenciais e inicio das aulas.

### **MEU NOME CONSTA NA LISTA DE ALUNOS SUJEITOS AO CANCELAMENTO, COMO PODEREI REGULARIZAR MINHA SITUAÇÃO E MATRICULAR?**

Caso o discente tenha atingido o Artigo 65 do Regulamento de Ensino de Graduação, não poderá se matricular em disciplinas.

Só poderá fazer matricula em disciplinas depois de abrir processo de Permanência de Curso no Núcleo Acadêmico do Centro de Ensino e este for julgado e deferido pelo colegiado do curso.

No caso de deferimento da permanência, o aluno poderá efetuar sua Matrícula Web ou na forma PRESENCIAL.

**ATENÇÃO - Alguns alunos que não constam no Edital de Alunos Sujeitos ao cancelamento, podem vir a ser impedidos de solicitar disciplinas na matricula WEB devido ao lançamento das notas finais do período 2014.1. Este impedimento é mais uma forma de notificação além do Edital publicado e o aluno deve solicitar Permanência de Curso conforme os alunos constantes no Edital.** 

### **QUERO ME MATRICULAR EM UMA DISCIPLINA DE OUTRO CURSO. COMO POSSO FAZER ISSO PELA INTERNET?**

Apenas as disciplinas da matriz curricular do aluno estarão disponíveis pela internet. Você deverá comparecer ao ajuste presencial para efetuar a inscrição em uma disciplina que não faça parte do Curso em que está matriculado, caso ainda existam vagas disponíveis